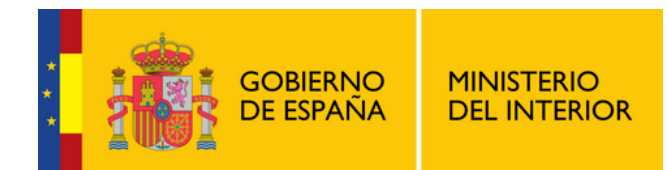

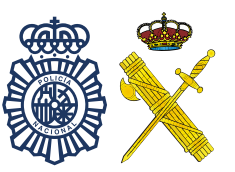

# **ALERTCOPS**

# **BOTÓN SOS**

### PERSONAL SANITARIO

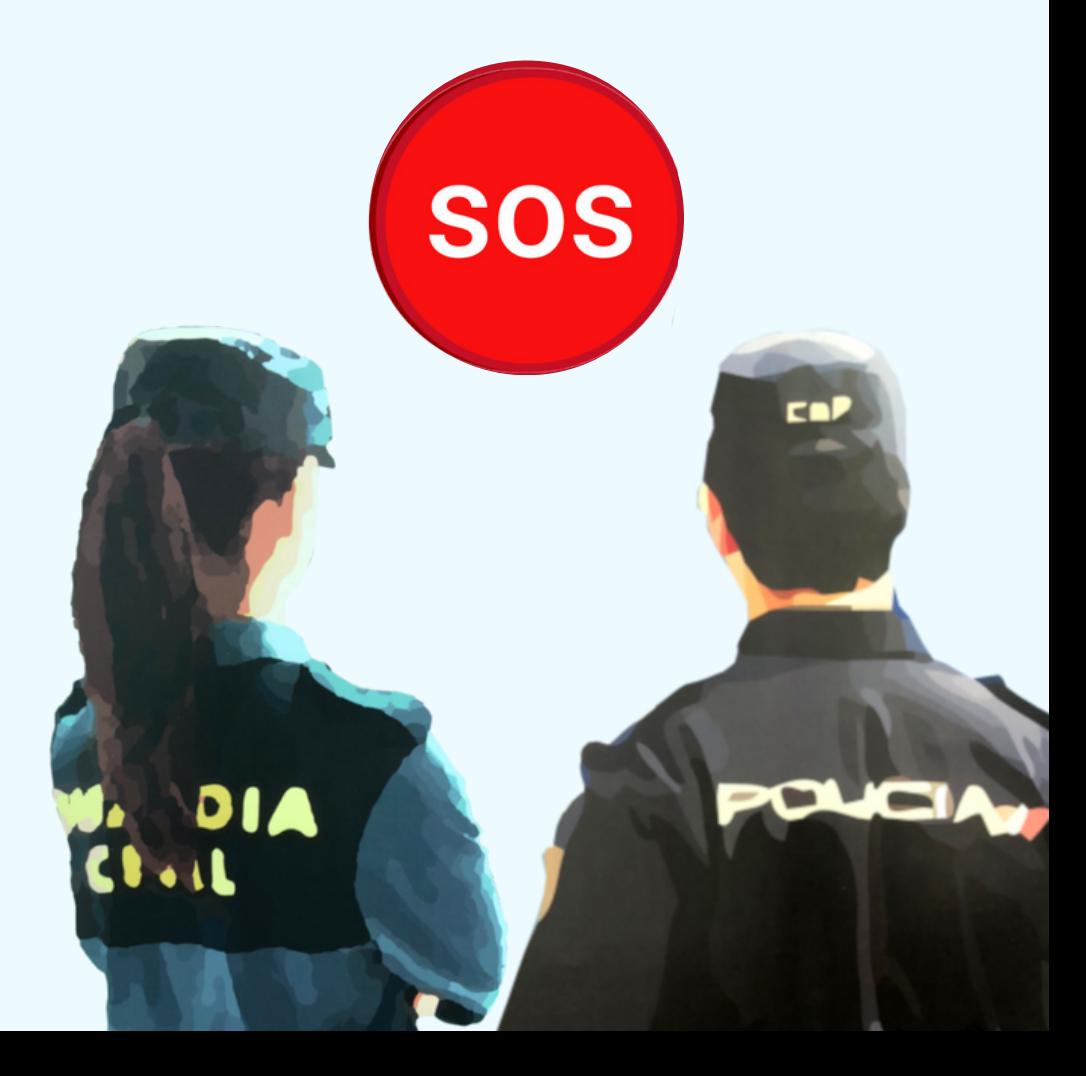

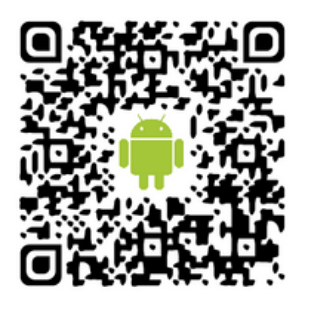

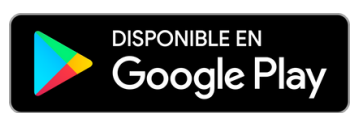

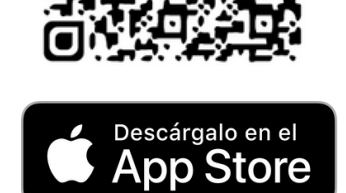

# **ALERTCOPSI®R**

## **ALERTCOPSISX**

#### ¿Para qué sirve el Botón SOS?

Enviar una alerta urgente al centro policial más cercano junto con tu posición y una grabación de audio de 10 segundos de lo que está pasando.

> 3 Accede a la opción "Botón SOS" desde la

### ¿Cómo instalarlo?

- Instala AlertCops y regístrate
- Identificate como miembro del colectivo PERSONAL SANITARIO: Accede a "Mis Datos" en la pestaña "MÁS" y completa la sección "Colectivo" con el código "APSA" y tu DNI o NIE.
	- pestaña "MÁS" y concede todos los permisos para poder grabar y almacenar audio.

#### COLECTIVO Código de colectivo APSA $\mathbf{v}$ Identificador Introduce tu DNI / NIE

- INFORMACIÓN
- Has sido dado de alta en el Colectivo de Personal Sanitario. Puedes activar el Botón SOS en "Más" -> "Botón SOS"

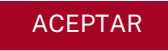

Añade el widget de AlertCops en tu móvil Android o [iOS](https://www.apple.com/ios/ios-16/)

#### [Android](https://www.apple.com/ios/ios-16/) [iOS](https://www.apple.com/ios/ios-16/)

- Mantén pulsado un espacio vacío de una pantalla.
- Toca widgets y busca "Botón SOS".
- Mantén pulsado el widget "Botón SOS".
- Desliza el widget a la ubicación que desees. Levanta el dedo.

- Deslizar a la pantalla izquierda y en la parte inferior, pulsa el botón "Editar"
- De nuevo en la parte inferior pulsa el botón "Personalizar"
- Pulsa el botón + en la casilla de AlertCops y pulsa el botón "OK".

### ¿Cómo envío una Alerta SOS?

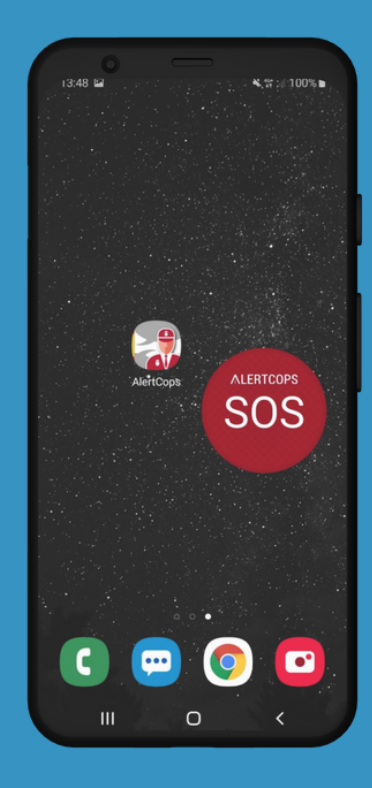

En caso de encontrarte en una situación de riesgo, pulsa de forma repetida el "Botón SOS", al menos 5 veces en menos de 6 segundos. El sistema remitirá una alerta SOS al centro policial más cercano de forma automática y desatendida.

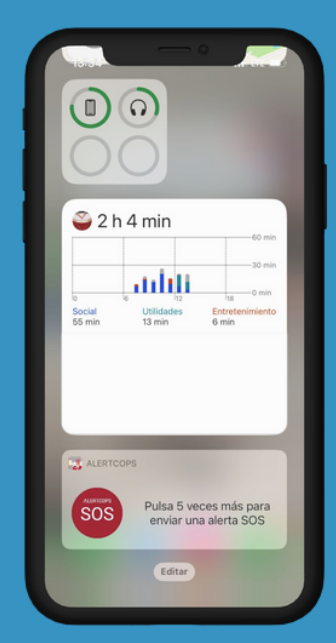